## VC中间件数据库配置找不到数据源

在测试数据库连接时,发现没有数据源DSN,截图如下: 出现以下情况有两种原因:

第一:没有配置ODBC数据源。

第二:配置为64位ODBC数据源,应该配置32位才对。

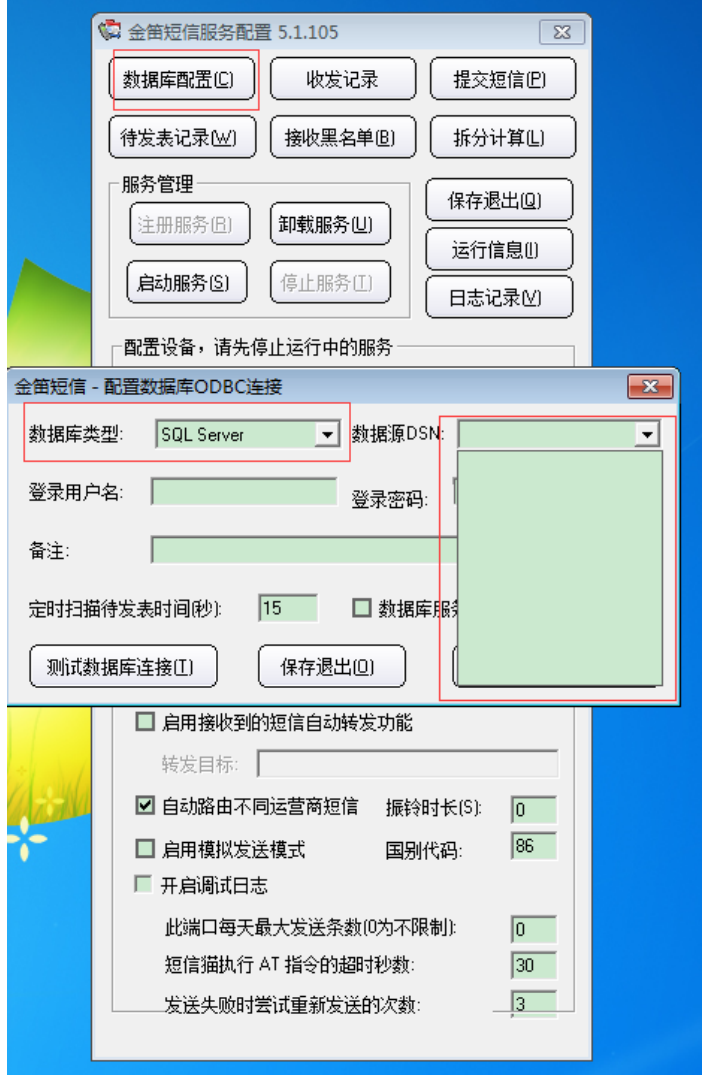

以SqlServer数据库为例,配置ODBC数据库视频链接如下。

SqlServer数据库配置ODBC数据源视频:

[http://www.sendsms.cn/download/JinDi\\_SMS\\_VC\\_active/JinDi\\_SMS\\_VC\\_SQLServer\\_active.exe](http://www.sendsms.cn/download/JinDi_SMS_VC_active/JinDi_SMS_VC_SQLServer_active.exe)

Oracle数据库配置ODBC数据源视频: http://h.chundi.com/helpdesk/index.php? [c=download&model=article&key=TIeLV4&id=114](http://h.chundi.com/helpdesk/index.php?c=download&model=article&key=TIeLV4&id=114)

MySQL数据库配置ODBC数据源视频:

## 配置ODBC数据源步骤如下:

## 1.找到32为odbc数据源目录。

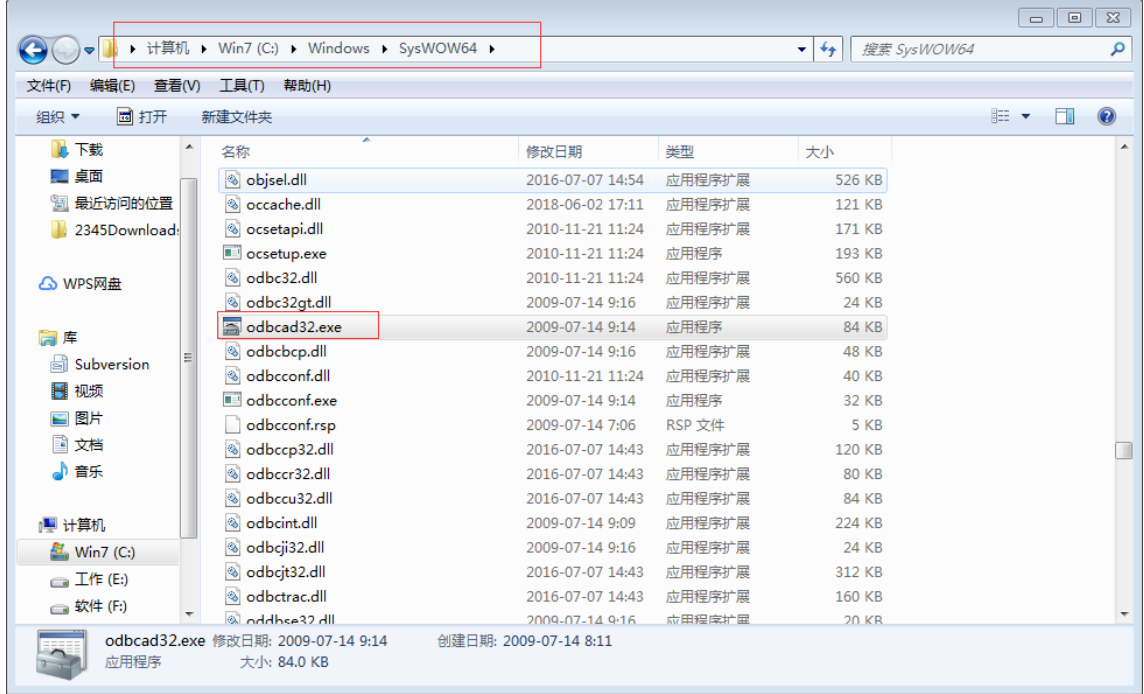

## 2.双击打开,点击系统DSN,然后点击添加。

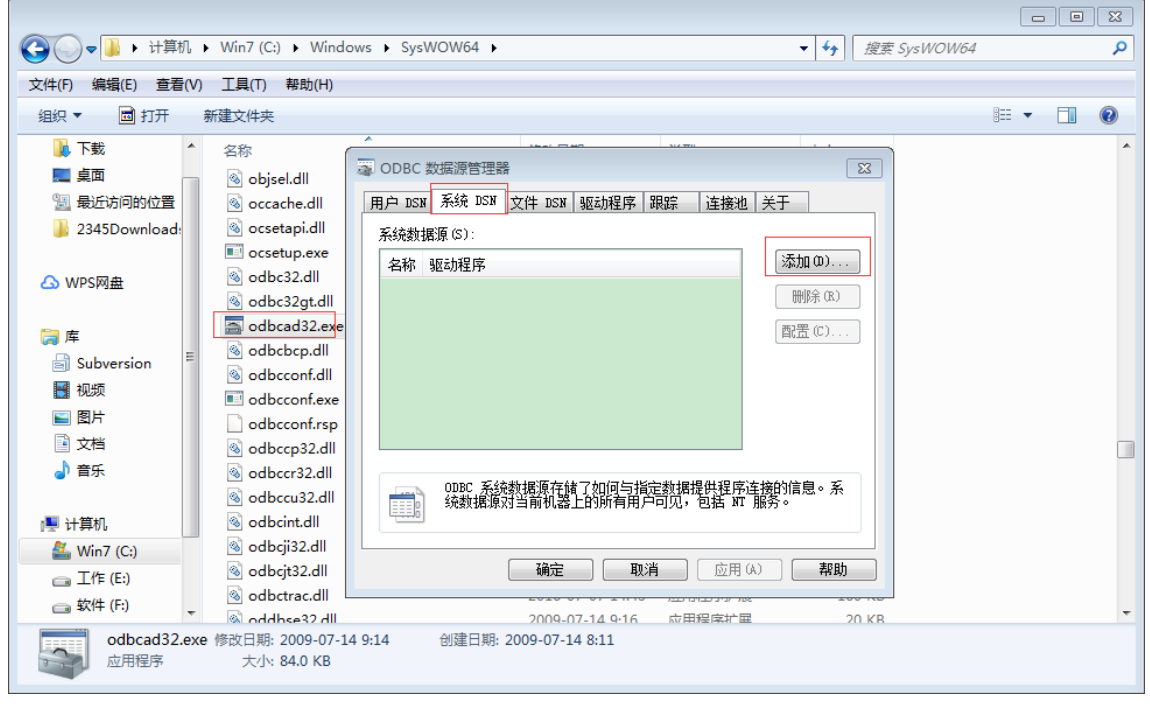

3.选择SqlServer客户端,点击完成。

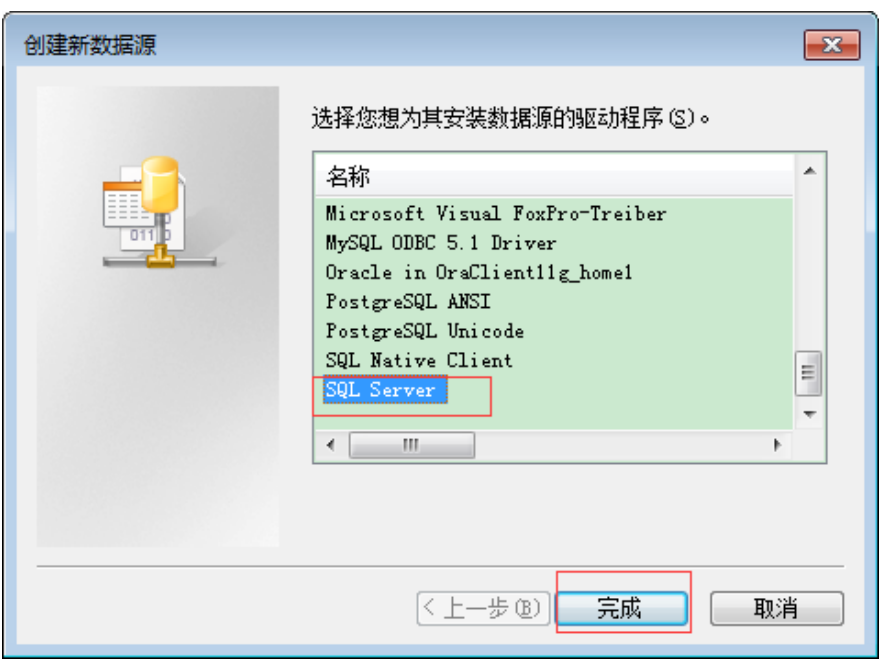

4.输入数据源名字和数据库IP地址,点击下一步。

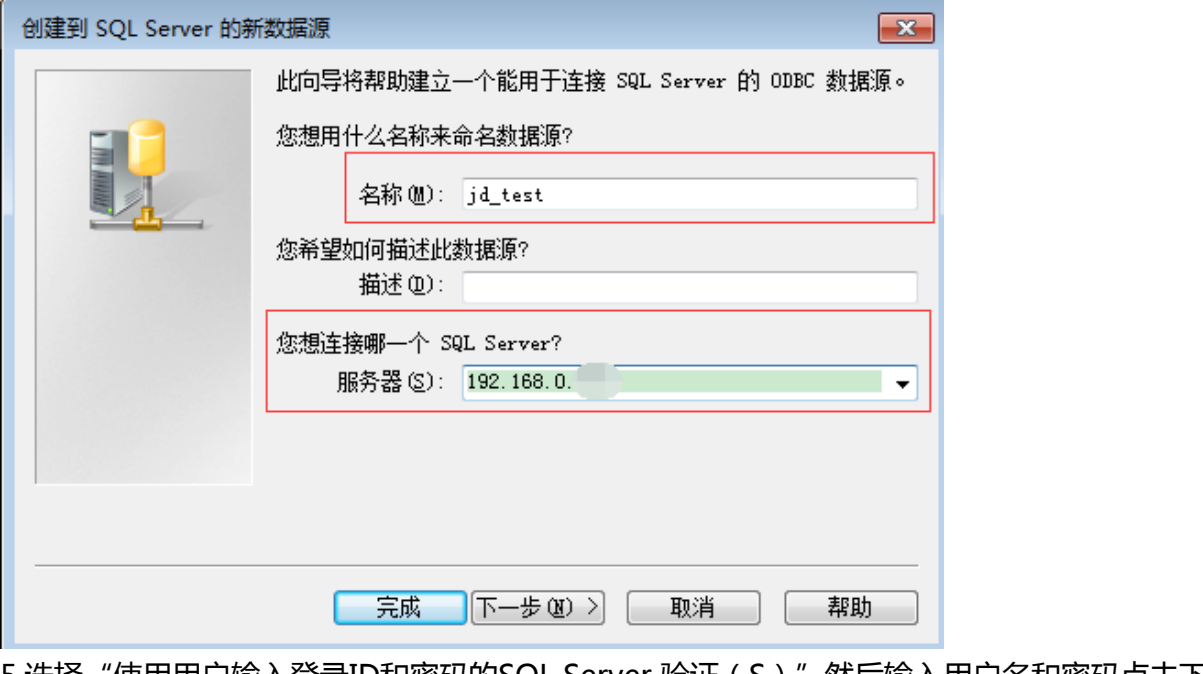

5.选择"使用用户输入登录ID和密码的SQL Server 验证(S)"然后输入用户名和密码点击下一 步。

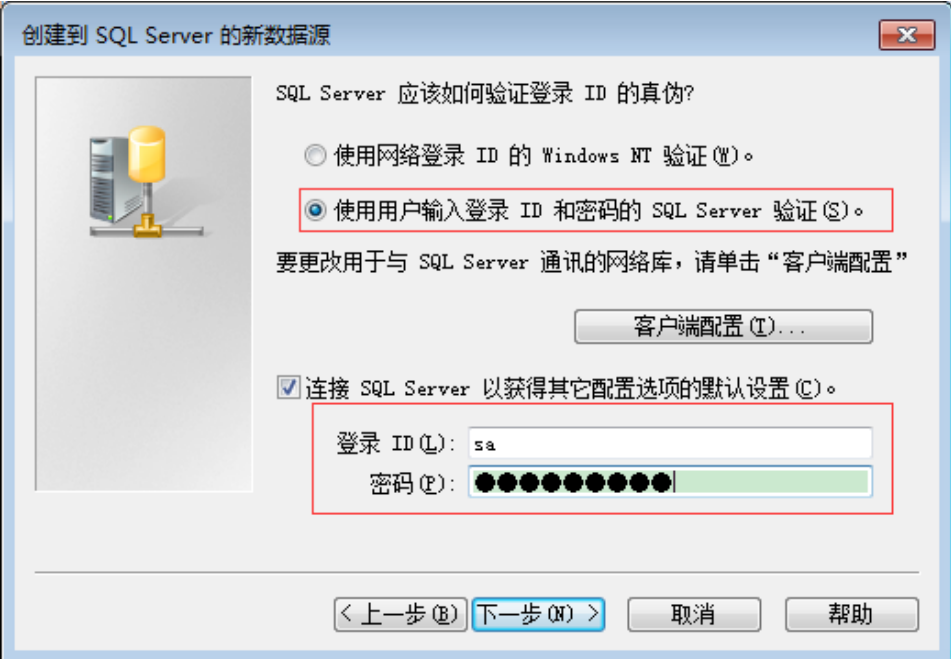

6.选择默认数据库,点击下一步。

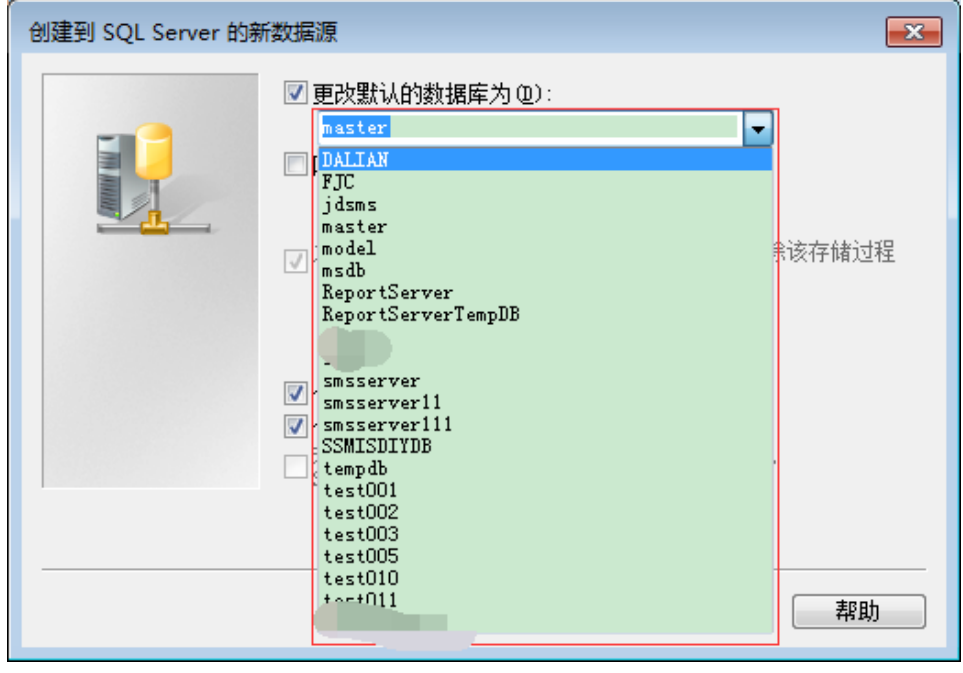

7.直接点击完成。

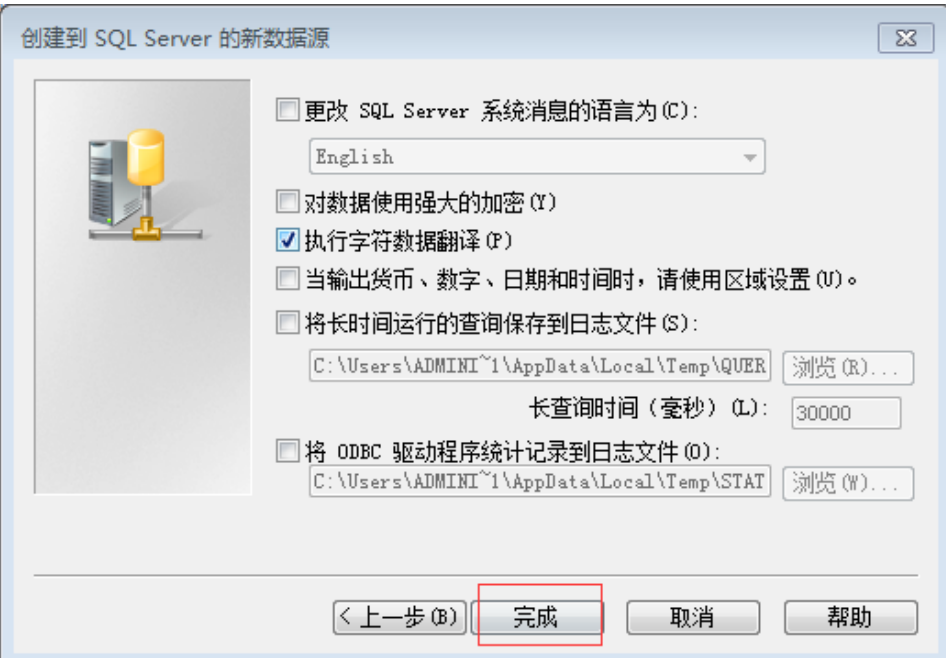

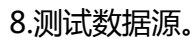

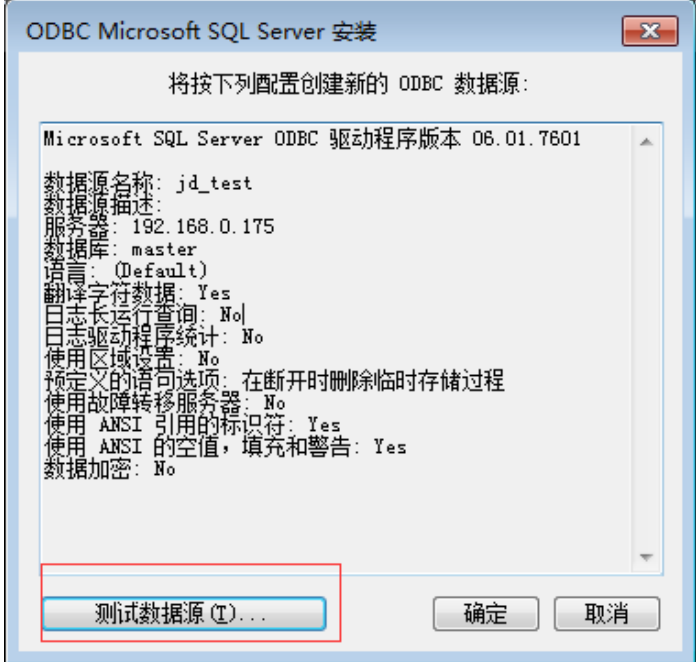

显示测试成功点击确定。

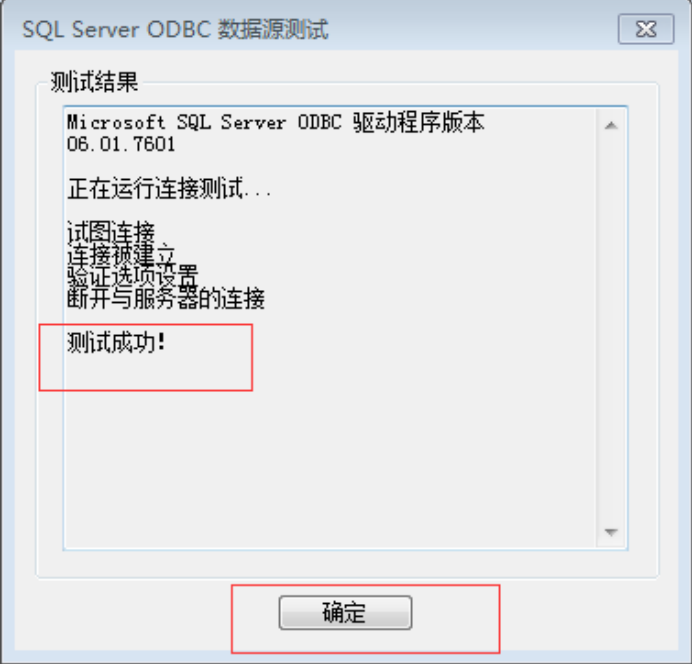

9.配置完数据源,打开VC中间件,然后点击"数据库配置,选择数据源DSN,输入数据库用户名和 密码点击测试数据库连接,显示可以正常连接指定的数据库即可"。

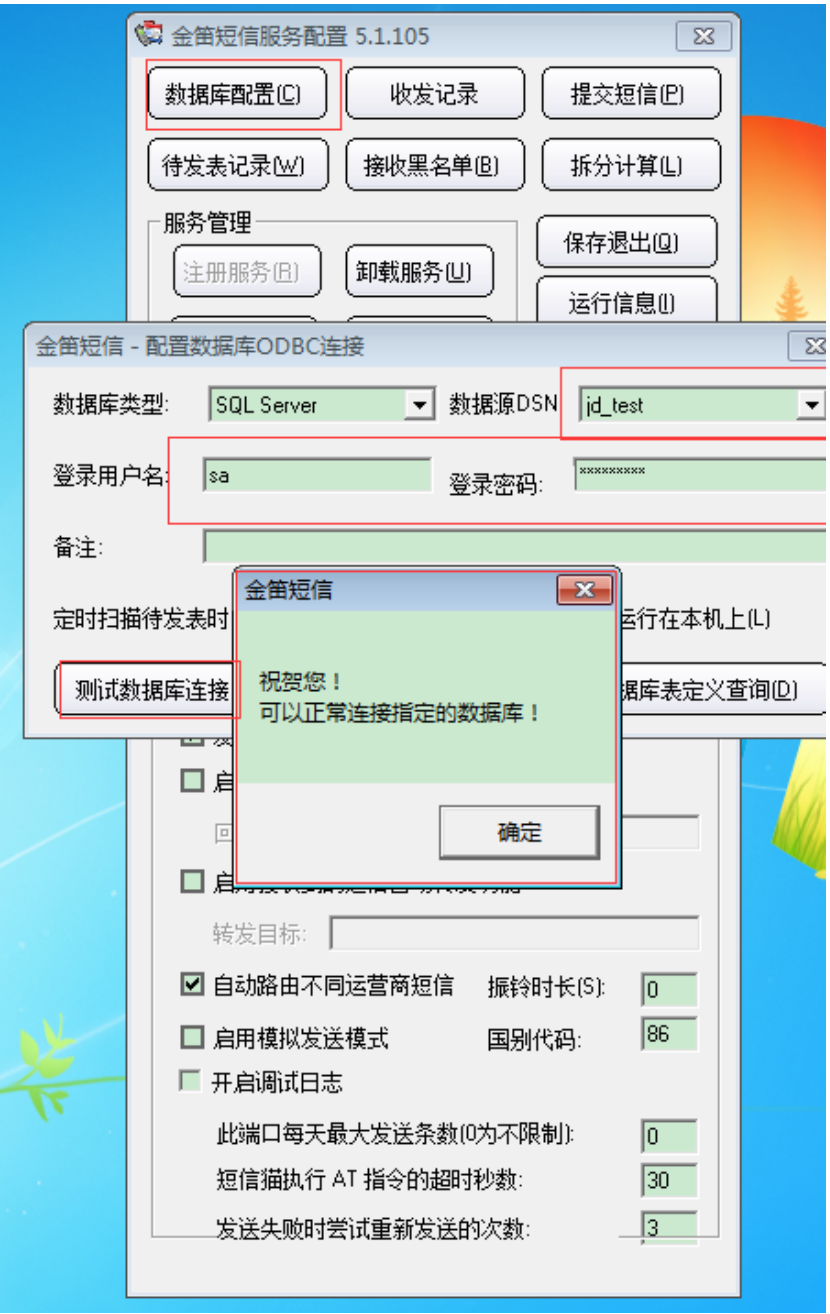

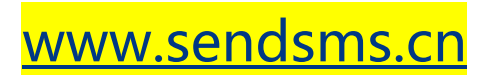